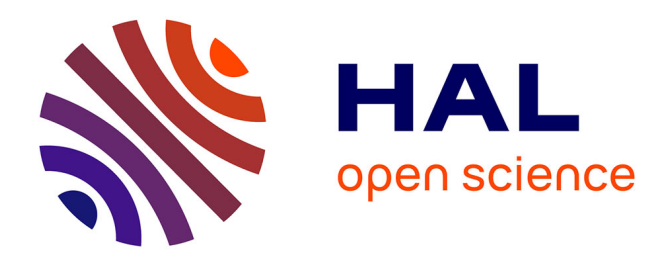

# **La flèche à l'écran : index, indice et outil de la pratique** Marie Després-Lonnet

### **To cite this version:**

Marie Després-Lonnet. La flèche à l'écran : index, indice et outil de la pratique. Indice, Index, indexation, ADBS Editions, pp.131-139, 2006, 978-2-84365-088-8. hal-01491464

## **HAL Id: hal-01491464 <https://hal.science/hal-01491464>**

Submitted on 16 Mar 2017

**HAL** is a multi-disciplinary open access archive for the deposit and dissemination of scientific research documents, whether they are published or not. The documents may come from teaching and research institutions in France or abroad, or from public or private research centers.

L'archive ouverte pluridisciplinaire **HAL**, est destinée au dépôt et à la diffusion de documents scientifiques de niveau recherche, publiés ou non, émanant des établissements d'enseignement et de recherche français ou étrangers, des laboratoires publics ou privés.

## **La flèche à l'écran : index, indice et outil de la pratique**

Marie Després-Lonnet

Maître de conférences CERSATES – URM CNRS – 8529 Université de Lille 3, BP 60149, 59653 Villeneuve d'Ascq Cedex marie.despres-lonnet @univ-lille3.fr

#### **Résumé**

La flèche est un élément graphique très utilisé sur les écrans informatiques : pointeurs, ascenseurs et autres curseurs font appel à elle. Pourtant c'est un signe dont la lecture et l'interprétation font appel à des codes socio-culturels forts. Une flèche désigne, indique une direction, transperce… Le choix de ce type de représentation n'est pas neutre. L'étude présentée dans cette communication s'attache à montrer tout d'abord en quoi la flèche détermine la place et le rôle de l'utilisateur dans le dispositif. L'observation de professionnels du montage vidéo permet ensuite de montrer comment ce choix est compris par le professionnel et comment il interprète ce signe dans différents contextes au cours de son travail de montage.

**Mots-clés :** sémio-pragmatique, sémiologie, pratique professionnelle, écrits d'écrans.

#### **1. Introduction**

La présente communication trouve son origine dans l'analyse sémiotique de différents logiciels de montage numérique, menée dans le cadre d'une étude sur l'évolution du métier de monteur de journal télévisé (Cotte, 05). Elle se focalise précisément sur un élément graphique : la flèche ; tout en se situant dans une étude plus large qui se propose de considérer les écrans comme autant de textes , dont la lecture et l'interprétation conditionnent largement l'usage qui pourra être fait d'un logiciel.

La flèche est un objet graphique particulièrement intéressant à analyser pour plusieurs raisons. Tout d'abord, dans le cadre d'une réflexion commune sur l'indice, l'index et l'indexation, parce qu'elle est tout à la fois l'archétype de l'index –substitut du doigt qui montre et qui désigne – et celui de l'indice, exemple préféré des sémiologues Pierciens pour préciser la définition du légisigne indexical (Marty, 92). Ensuite, en raison de son omniprésence sur les écrans de montage. On en dénombre en effet pas moins de trente-trois sur l'écran principal dans le logiciel Première® : curseurs, pointeurs, ascenseurs, touches d'un magnétoscope virtuel… Enfin pour la place particulière qu'elle occupe dans un dispositif technique dont le fonctionnement est conditionné par le recours à ce pointeur, principal moyen d'action sur les objets graphiques présents à l'écran.

L'approche proposée est une approche sémio-pragmatique dans le sens qu'Annette Beguin (Beguin, 03) donne à cette démarche, qui combine l'analyse de l'écran comme lieu l'actualisation du texte et l'observation du lecteur qui tout à la fois lit et agit sur le dispositif. Cette manière d'aborder l'écran semble en effet la seule à même de permettre de tenir compte du statut particulier de ces signes qui sont aussi les objets et les outils de la pratique (Després, 04).

#### **2. La flèche sur les écrans de montage**

#### *La flèche-pointeur*

La flèche est à la base même du fonctionnement des ordinateurs d'aujourd'hui. Dans le projet initial (Canfield-Smith, 1982), qui repose sur le principe de la *manipulation directe d'objets,* un b*ureau* est représenté à l'écran, bureau sur lequel sont dessinés différents objets : dossier cartonné, horloge, corbeille à courrier... qu'il est possible de manipuler. La souris, imaginée pour rendre cette manipulation possible, s'incarne à l'écran sous la forme d'une flèche inclinée, dont le mouvement est synchronisé à celui donné à la souris. Le choix de ce graphisme – dont le design est resté sensiblement le même depuis 1982 (voir figure 1) – est un choix fort, qui prédétermine les types d'actions qu'il sera possible de réaliser (mais aussi d'envisager) et qui suggère à l'utilisateur la place qu'il occupe vis-àvis (ou plutôt dans) le dispositif. Car la flèche est aussi un prolongement du corps à l'écran. Elle reproduit le mouvement du bras et de la main. C'est donc tout à la fois un index : Elle permet de montrer, de désigner, de sélectionner un objet graphique, présent à l'écran… Et un indice-trace : Quelque chose de l'homme se trouve, de par le mouvement qu'elle reproduit, représenté au milieu des objets.

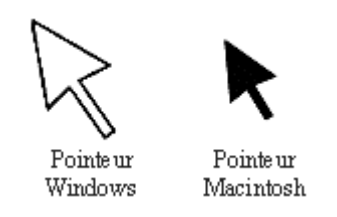

*Figure 1 : les pointeurs des premiers écrans graphiques* 

Utiliser un ordinateur s'est donc tout d'abord se penser comme un *désignateur*. Le choix de la flèche et du terme *pointeur* pour la nommer, dictent implicitement cette posture. Se voir matérialisé à l'écran sous cette forme détermine pleinement le rôle que l'on pense pouvoir y tenir. Les actions que l'on peut envisager si l'on s'imagine muni d'une flèche sont en effet très fortement pré-déterminées par cette représentation. Les possibilités offertes par le ou les boutons de la souris pour accompagner ce processus de désignation n'ouvrent que peu de perspectives : cliquer, double-cliquer, glisser/déposer… Quelle que soit la scénarisation proposée, la symbolique de la flèche est déterminante. Même si elle est souvent remplacée par d'autres signes (comme une main, un trait ou un sablier) elle incarne le mode d'action possible et confirme la dimension éminemment spatiale du travail à l'écran.

L'observation sur le terrain confirme l'importance de la spatialité dans le travail à l'écran. La spécificité du montage numérique amplifie même cet aspect : alors que le montage repose *a priori* principalement sur la gestion du temps, le montage numérique consiste principalement, comme nous allons le voir, à organiser l'espace.

Le poste de travail d'un monteur vidéo est constitué d'une multitude d'écrans (cf. figure 4) : Le *banc de montage* lui-même, un moniteur de contrôle permettant de visualiser les séquences en cours de montage, un écran informatique secondaire sur lequel figurent les commandes, listes de fichiers, outils… un moniteur vidéo secondaire pour l'acquisition de séquences (via un magnétoscope ou un lecteur de bande) et pour le montage télé, le moniteur « antenne ».

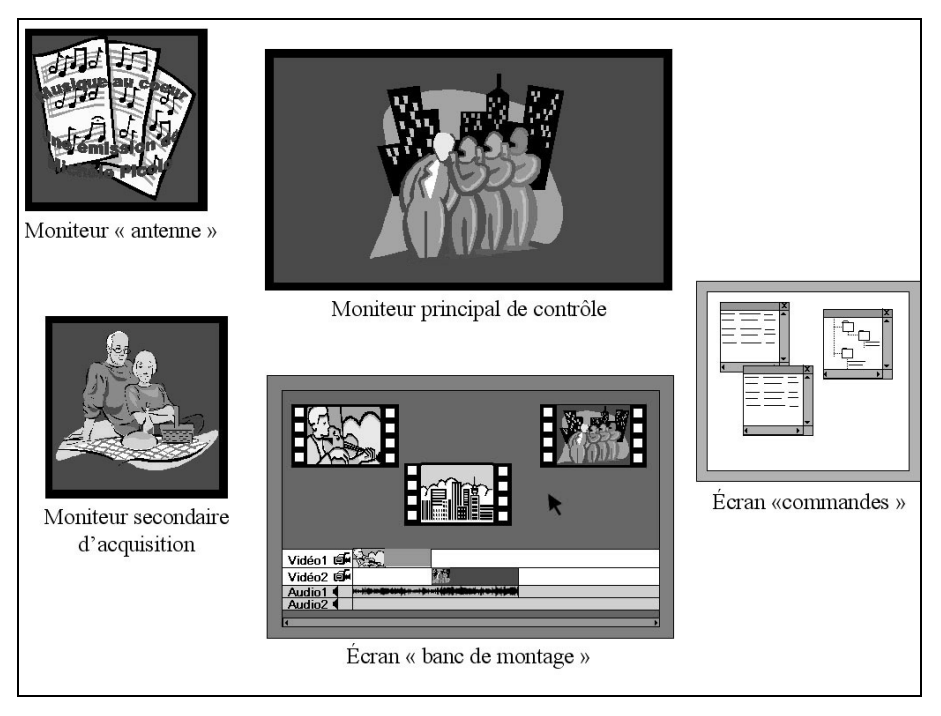

*Figure 2 : Ecrans simplifiés d'un poste de montage numérique* 

Le monteur doit donc en permanence passer d'un écran à l'autre, même si l'essentiel de son travail se déroule sur le banc de montage. Il doit même fréquemment agir sur un des écrans tout en visualisant le résultat de son action sur un, voire deux autres. Par exemple lorsqu'il applique un filtre sur une portion de film, il doit sélectionner la séquence sur le banc, choisir un filtre sur l'écran des commandes et observer l'effet produit sur le moniteur de contrôle. De même, il peut sélectionner un fichier vidéo sur l'écran des commandes et le voir se matérialiser sous la forme d'une séquence vidéo en haut du banc de montage. La gestion de l'espace se fait donc non seulement sur chacun des écrans mais également dans un va et vient constant entre les différentes zones de travail.

Pour mener nos observations, nous avons demandé aux monteurs de décrire leur outil de travail, puis nous les avons observés pendant leur travail de montage numérique, enfin, nous les avons interrogés sur leurs pratiques et notamment, pour ceux qui avaient utilisé d'autres matériels de montage – comme le montage vidéo – sur les changements apportés par l'introduction de cette nouvelle technique.

Les personnes que nous avons observées ont intégré physiquement les limites de cet espace. Leur gestuelle est très précise et leurs mouvements sont calibrés en fonction de l'endroit qu'ils veulent atteindre. Le regard attend le pointeur là où la main l'amène sans geste inutile. Il ne se pose jamais sur le clavier ou sur le plan de travail mais passe rapidement d'un écran à l'autre. L'espace de travail est bien constitué par l'ensemble de ces écrans et pas seulement par le banc de montage.

Les séquences vidéo s'y trouvent représentées sous des formes multiples : noms de fichiers vidéo, vignettes sur le banc de montage, tronçons de la *timeline*, images animées sur le moniteur… Comme autant de facettes d'un même objet en cours de fabrication. La tâche du monteur va donc consister à reconstituer un puzzle sur la *timeline*. Puzzle dont les morceaux sont éparpillés sur cinq écrans. C'est la flèche-pointeur qui va permettre d'atteindre ces pièces et de la rassembler peu à peu au sein du banc de montage. C'est elle qui permet au monteur de savoir s'il travaille sur l'écran principal ou sur l'écran secondaire. Elle désigne les objets mais elle qualifie aussi la zone de travail : si on la voit sur un écran c'est sur cet écran qu'il est possible de travailler.

L'avancée du temps va ainsi peu à peu se transformer en frise chronologique. Le temps devient, lui aussi, espace : C'est la taille du rectangle qu'elle représente sur la timeline qui va permettre d'estimer la durée d'une séquence. Avancer dans le temps c'est se diriger vers la droite, reculer c'est revenir vers la gauche. Les déplacements dans le temps se trouvent metaphorisés par des déplacements dans

l'espace et la flèche réapparaît logiquement, puisqu'il s'agit maintenant de montrer dans quelle direction le temps s'écoule, mais aussi à quel moment l'on se situe dans la séquence, comment revenir en arrière ou repartir vers l'avant…. Et plus encore, il ne s'agit pas seulement de se repérer dans l'espace visible mais, comme tout ne *tient* pas à l'écran, il faut aussi désigner et qualifier l'invisible, tout ce qui, pour des raisons de manque d'espace, a dû être renvoyé hors de l'écran. Il ne faut pas moins d'une trentaine de flèches pour réaliser ce multi-repérage, comme le montre le tableau suivant, basé sur l'écran principal du logiciel Première® :

| Pilotage du magnétoscope                  |                             |
|-------------------------------------------|-----------------------------|
| Zoom de la timeline                       |                             |
| Outils de montage                         |                             |
| Boutons d'ascenseurs                      | 胆<br>≣                      |
| Curseurs de la time line                  | $+0. \vee \vee \infty$      |
| Ouverture de menus contextuels            |                             |
| Réduction/Agrandissement d'une<br>piste   | Audio 1<br>$\nabla$ Audio 2 |
| Ouverture/fermeture d'un sous-<br>dossier |                             |

*Figure 4 : exemples de flèches tirées du logiciel Première ®* 

Comment faire alors pour reconnaître ces différentes flèches qui se ressemblent tant ? Comment s'effectue la lecture et l'interprétation de signes aussi calibrés et uniformément gris ?

#### *La flèche, le signe et la fonction*

La flèche-pointeur que nous avons considérée jusqu'ici en tant que symbole du mode d'action proposé à l'utilisateur est aussi signe, ce n'est pas une « vraie » flèche… mais bien un dessin de flèche. Ou plutôt, c'est un dessin qui renvoie à l'idée de flèche en même temps qu'au concept de *pointeur*. Car pour être reconnu comme tel, ledit signe fait montre de deux séries de propriétés : d'une part un certain nombre de caractéristiques formelles, qui en font une flèche ; et d'autre part la capacité à se mouvoir en reproduisant les mouvements impulsés à la souris, qui le qualifie en tant que pointeur. Car c'est la présence simultanée de ces deux types d'informations qui permet de le reconnaître comme tel. En effet, il n'est pas rare de trouver sur un écran d'autres dessins de pointeurs, parfaitement identiques à celui qui est *rattaché à* la *souris.* On pourrait citer, par exemple, la flèche qui se trouve dans la barre de dessin du logiciel Word® et qui permet de passer de la sélection de parties de texte à la sélection de graphiques insérés au milieu de ce texte. De la même manière et pour lever toute ambiguïté sur la nature exacte d'un élément graphique perçu *a priori* comme un pointeur possible, les personnes que nous avons observées agitent la souris pour vérifier qu'un l'élément repéré répond bien à ce mouvement. C'est d'ailleurs la stratégie la plus communément adoptée pour *retrouver* le pointeur *perdu* à l'écran.

La lecture et l'interprétation doivent donc se faire en intégrant deux niveaux d'information. Le *signifiant* n'est pas uniquement ce que l'on perçoit graphiquement de l'objet ou du concept, c'est aussi ce que l'on comprend de son *comportement*.

Ceci vaut pour le pointeur, qui jouit d'un statut particulier à l'écran, en tant que dispositif de pointage. Mais les autres signes sont majoritairement statiques. Leur design a donc été pensé pour permettre au lecteur de les identifier et, dans le même temps, d'envisager leur fonction et les actions qu'il serait possible d'exercer sur eux.

Les flèches des boutons d'*ascenseurs*, par exemple, doivent leur existence à l'invention des *fenêtres,* principe fondamental de fonctionnement des interfaces graphiques. L'impossibilité d'afficher sur la surface réduite de l'écran la totalité des informations nécessaires à la réalisation d'une tâche donnée a amené les concepteurs à imaginer des fenêtres qui découpent l'écran en autant de zones, donnant des visions partielles des objets qui peuvent s'y trouver ou des actions qui peuvent s'y dérouler : parties de textes, portions de bandes vidéo, mais aussi menus déroulants... Le recours à des signes-indices est devenu dès lors une nécessité pour permettre au lecteur d'envisager l'existence, dans un *ailleurs* de l'écran, de tout ce qui n'a pu y être affiché. La désignation de cet ailleurs se fait, sur le bord des fenêtres et à côté des boutons, généralement sous la forme d'une pointe de flèche noire (cf. figure 2).

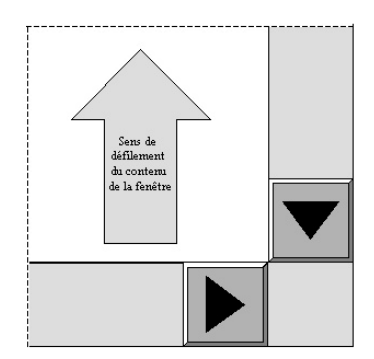

*Figure 3 : Boutons d'ascenseurs* 

Si l'on s'en tient à la seule fonction de désignation de ce signe, il s'agit là, sans conteste, d'un légisigne indexical : la flèche indique le bas de l'écran, c'est le sens dans lequel l'ascenseur descendra si l'on appuie sur le bouton. Car cette flèche est aussi un *bouton* qui informe son lecteur de la possibilité d'agir, de cliquer sur lui. Il pourrait alors être considéré, en tant que représentation d'un bouton, comme un signe iconique. Pourtant, il ne *fonctionne* pas comme un vrai bouton. Cliquer sur le bouton de *l'ascenseur* déclenche le défilement du contenu de la fenêtre à laquelle il est lié. De plus, le sens de défilement est inverse à celui indiqué par la pointe de flèche dessinée sur le bouton. Le lecteur se trouve donc face à un grand nombre d'informations, en partie contradictoires : un bouton, qui n'est pas un bouton, une flèche qui indique une direction qui n'est finalement pas celle du défilement du contenu de la fenêtre… Une partie de ces informations se rapportent à l'objet ou au concept représenté, une autre à sa fonction. Le décryptage et l'interprétation doivent donc se faire à ces deux niveaux de sens. Il s'agit d'une part d'une sémiose et d'autre part d'un apprentissage des modes opératoires et du *comportement* de l'objet présent à l'écran. Chaque objet graphique doit donc être lu de manière à comprendre : ce qu'il est, dans quel état il se trouve et ce que l'on peut faire avec lui.

Pour une partie des flèches dont nous avons parlé précédemment, cette lecture et cette reconnaissance se font sans difficulté : le curseur de la *timeline* est reconnu comme tel sans aucune ambiguïté : sa forme est proche de celle des curseurs des appareils électroniques et il se déplace en suivant les pistes audio et vidéo, ceci suffit à le qualifier totalement. Les monteurs ne le considèrent d'ailleurs pas comme un signe, quelque chose qui serait là pour représenter autre chose : c'est le curseur. Il a une fonction propre au sein du banc de montage, c'est lui qui permet de se positionner précisément sur une image et il n'est plus envisagé par rapport à autre chose. Il devient un véritable outil, même s'il est actionné par la souris.

Pour d'autres éléments graphiques le raisonnement est tout autre. Le choix des concepteurs ne sont pas toujours aussi parlants pour les utilisateurs. Souvent même, seule la pratique permet de lever toute ambiguïté tant sur ce qu'ils représentent que sur leur mode de fonctionnement.

Les petites flèches qui permettent d'agrandir ou de diminuer la largeur d'une piste ne *parlent* pas

aux personnes que nous avons interrogées. Pourquoi une pointe de flèche, alors qu'il ne s'agit ni de désigner quelque chose, ni d'indiquer une direction. Dans ce cas, ce n'est pas le dessin qui permet de comprendre la fonction, mais la position que cette flèche particulière occupe à l'écran. L'apprentissage se fait alors par inférence : j'appuie et je verrai bien ce qui se passera... La certitude de pouvoir annuler toute action sans dommage pour le travail en cours n'a fait que renforcer ce type de démarche par essai/erreur.

Malgré tout, il arrive quand même que l'ambiguïté ne puisse être totalement levée. Ainsi ; l'une des familles d'outils disponibles dans le logiciel Première® est représentée par différents assemblages de flèches (cf. Figure 4). Aucune des quatre personnes qui utilisent couramment ce logiciel et que nous avons interrogées n'a été à même de nous donner la signification exacte d'une partie de ces. Ils ont, pour tous, « quelque chose à voir » avec la manière de déplacer une séquence, mais rien de plus précis.

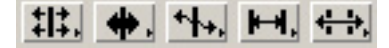

*Figure 4 :* flèches-codes *du logiciel Première®* 

Cependant, pour eux, cela n'a pas vraiment d'importance car ils ne les *lisent* plus. Il en ignorent une partie qu'ils n'utilisent pas, pour les autres (dans la majorité des cas les deux derniers), ils peuvent indiquer leur place mais ce n'est que lorsque nous leur avons demandé de les décrire qu'ils ont « compris » ce qu'ils voulaient dire. Dans leur pratique, ce sont des codes mnémoniques.

Ce cas extrême n'est pas le seul qui démontre ce mode d'appréhension de certains signes. La vitesse à laquelle le regard balaie les différents écrans pour se focaliser sur certaines zones dont le monteur sait qu'elles correspondent aux fonctions qu'il veut activer montre qu'il envisage principalement l'espace. Les signes n'agissent que très localement et très souvent seulement comme marqueurs. La mise en œuvre de routines de travail permet sans doute d'expliquer en grande partie cette manière de travailler mais les caractéristiques formelles de l'écrit d'écran n'y sont pas totalement étrangères. Il est en effet peu économique, cognitivement parlant, d'essayer de déchiffrer et de mémoriser les significations de dizaines de flèches quasi identiques et dont se référant au même *type*  (Groupe mu, 1992) . Mieux vaut ne conserver la mémoire que des plus représentatives, en donnant aux autres le statut de *marqueurs* spatiaux.

#### **Conclusion**

Le montage, qui consiste, à la base, à organiser temporellement différentes séquences en fonction d'un scénario, devient, lorsqu'il est réalisé sur un banc de montage numérique, une activité principalement spatiale. Il faut en effet travailler simultanément sur une multiplicité des écrans, collecter des données réparties sur différents supports, imaginer l'existence de nombreux éléments absents, faute d'espace passer d'une fenêtre à une autre… La flèche, devient alors un élément structurant à l'écran, qu'elle serve à désigner un élément, à décider d'une direction, à déclencher un processus. Elle est utilisée tout à la fois en tant que signe et en tant qu'outil de la pratique. Le pointeur, indispensable représentation de la souris à l'écran en est l'exemple parfait.

L'apprentissage et l'utilisation d'un logiciel de montage (ou tout autre d'ailleurs) sont donc à la fois une acculturation aux signes qui modélisent la pratique et l'apprentissage du maniement d'une *palette d'outils*. Ainsi, alors que l'écran n'est composé que d'éléments indiciels qui sont souvent euxmêmes – à l'instar de la flèche – des indices de signes, certains items perdent leur fonction indicielle et deviennent pour le monteur des outils graphiques reconnus et désignés comme tels. L'ascenseur ou le pointeur…

Inversement des signes a priori très fortement iconiques, comme le dessin d'une imprimante ou d'une disquette, mais utilisés de façon générique, métaphorique ou symbolique par le concepteur amènent l'utilisateur à ne plus établir de lien sémantique même indiciel entre le *bouton* considéré comme un *déclencheur* et l'image qui lui est associée.

### **Bibliographie**

BEGUIN, A. (2003) Délimiter et traiter un corpus multimédia dans une perspective pragmatique : application à un corpus d'expériences simulées à l'écran, in *Actes du colloque Médiation des savoirs, des langues et des cultures*.

COTTE, D. et al. (2005) Le numérique dans la production audiovisuelle, in Jeanneret, Y. Tardy, C. *Métamorphoses médiatiques, pratiques d'écriture et médiation des savoirs*, Rapport de recherche CNRS, (Disponible à l'adresse http://www.lalic.paris4-sorbonne.fr/metamorphoses/)

DESPRES-LONNET, M. (2004). Ecrits d'écran : le fatras sémiotique, *Communication & Langages*, n° 142.

GROUPE MU (1992) *Traité du signe visuel : Pour une rhétorique de l'image*, Paris : Editions du Seuil.

SOUCHIER, E. et al. (2003). *Lire, écrire, récrire : objets, signes et pratiques des médias informatisés*. Paris : BPI/Centre Pompidou.

PERAYA, D. (1998) Structure et fonctionnement sémiotiques des icônes de logiciels et d'environnements informatiques standardisés (ILEIS), *Recherches en communication*, no 10.

MARTY,R. , MARTY, C. (1992) 99 *réponses sur la sémiotique*, Montpellier : CRDP.

VAILLANT, P. (1999). *Sémiotique des langages d'icônes*, Paris : Champion.